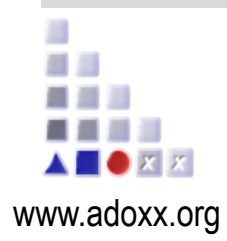

# **Knowledge-Based Process Simulation Introduction Slides**

First Results from EU Project BIMERR

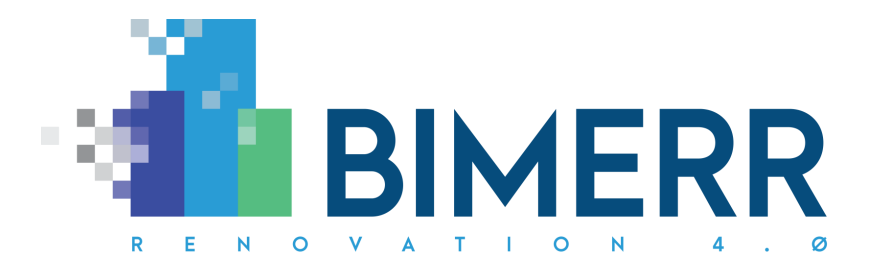

*This project has received funding from the European Union's Horizon 2020 research and innovation programme under grant agreement no. 820621 Call identifier: LC-EEB-02-2018*

ADO*xx®* Development Space: BIMERR © BOC Group | adoxx@adoxx.org 1

#### **Process Simulations and Dashboards**

#### **Simulation**

- Start Time Different Time Slots have different probabilities
- Deviation of time Different runs have different times within standard deviation
- Characteristic Additional Characteristic can be add "If A then probability is a, If B then probability is b
- $\triangleright$  Decision Probability

#### **Simulation Input Data**

- $\rightarrow$  How many runs? the more the better
- $\blacktriangleright$  How was the input calculated (from historical data, from expert, calculated,…)
- $\triangleright$  Which data (where they come from, how many, how reliable,...)
- Which Knowledge (which expert, which experience, how many experts, …)

#### **Dashboard Output Data**

- From Simulation or from assessment data (Process mining)
- How was the input calculated

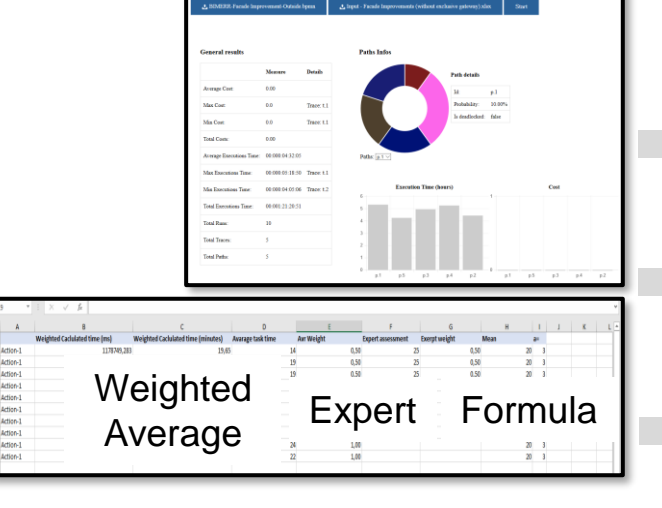

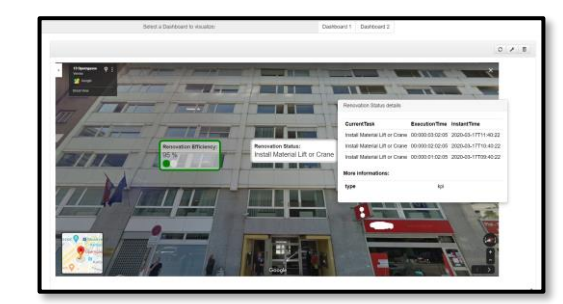

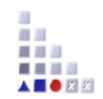

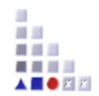

Token Based Discrete Event Simulation

# **PROCESS SIMULATION**

# **Step 1: Prepare BPMN model(s) for Simulation**

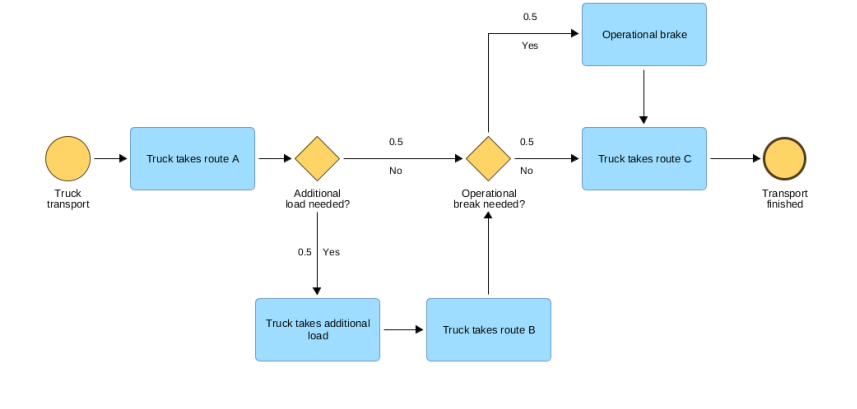

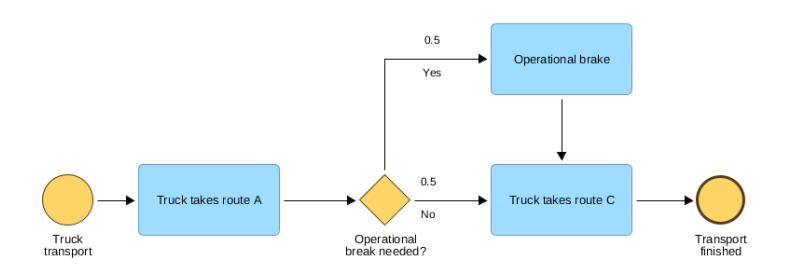

- ▶ BPMN models can be easily created to simulate different process variants
- **Following classes are supported** 
	- 'C\_START\_EVENT'
		- 'C\_END\_EVENT'
		- 'C\_TASK'
		- 'C\_INTERMEDIATE\_EVENT'
		- 'C\_SUB\_PROCESS'
		- 'C\_POOL'
		- 'C\_POOL\_VERTICAL'
		- 'C\_ROLE'
		- 'C\_INTERMEDIATE\_EVENT\_BOUNDARY'
		- 'C\_NON\_EXCLUSIVE\_GATEWAY'
		- 'C\_EXCLUSIVE\_GATEWAY'

自由 a a s . . . . **ADOR**X

#### **Step 2: Prepare XLS data input**

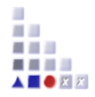

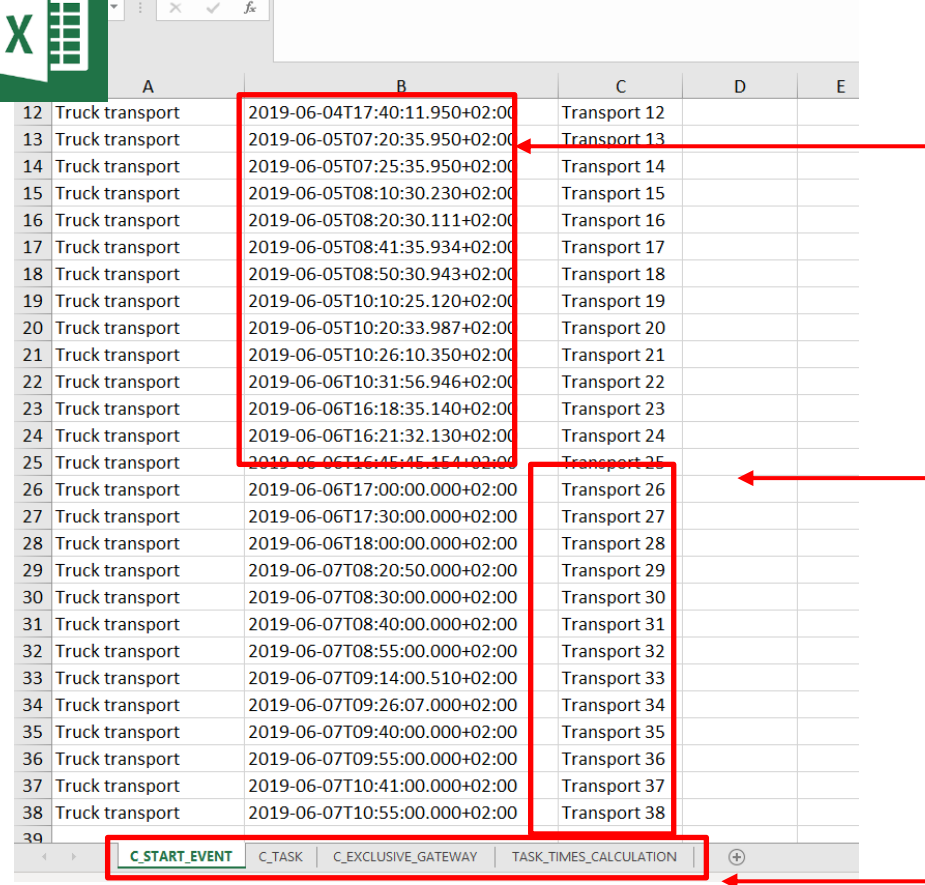

Excel based simulation data input can be used to collect simulation data from different sources (IT systems)

 $-$  It is possible to track execution of single process instances

Excel supports definition of times for different classes Start events, Tasks, as well as probabilities for Gateways)

### **Step 3: Run simulation**

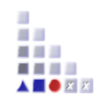

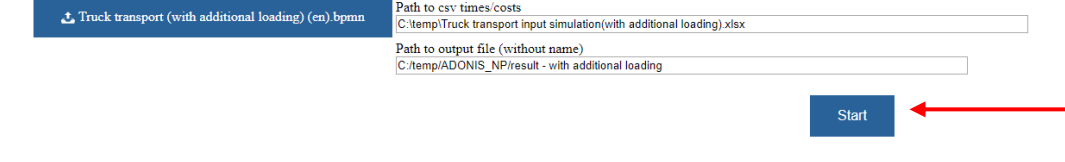

Start the simulation by providing paths to BPMN model and XLS input

#### **General results**

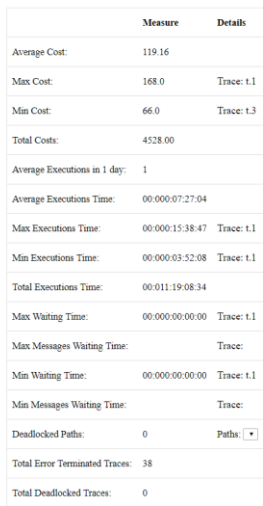

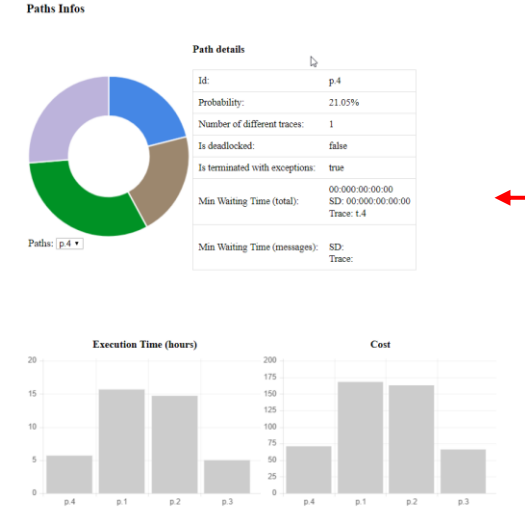

Evaluate results displayed on screen or access detailes results in XLS format (next slide)

### **Step 4: Evaluate results**

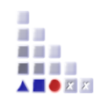

 $\checkmark$  fx  $\times$ Transport 8 Transport finished 2019-05-05T00:36:29.537 Transport 9 Transport finished 2019-05-05T01:08:11.779 10 Transport 10 Transport finished 2019-05-05T01:21:29.537 11 Transport 11 Transport finished 2019-05-05T02:29:15.234 12 Transport 12 Transport finished 2019-05-05T03:38:05.537 13 Transport 13 Transport finished 2019 05 05 T02:24:25.244 Transport 14 Transport finished 2019-05-05T01:21:49.731  $14$ 15 Transport 15 Transport finished 2019-05-05T08:50:48.495 16 Transport 16 Transport finished 2019-05-05T09:00:48.376 17 Transport 17 Transport finished 2019-05-05T09:21:54.199 18 Transport 18 Transport finished 2019-05-05T09:30:49.208 19 Transport 19 Transport finished 2019-05-05T04:15:45.414 20 Transport 20 Transport finished 2019-05-05T04:25:54.281 21 Transport 21 Transport finished 2019-05-05T04:31:30.644 22 Transport 22 Transport finished 2019-05-06T09:10:41.135 23 Transport 23 Transport finished 2019-05-07T02:55:44.119 24 Transport 24 Transport finished 2019-05-07T02:58:41.109 25 Transport 25 Transport finished 2019-05-07T03:22:54.133 26 Transport 26 Transport finished 2019-05-06T11:08:08.890 Transport 27 Transport finished 2019-05-07T04:07:08.979 27 28 Transport 28 Transport finished 2019-05-07T05:39:41.51 29 Transport 29 Transport finished 2019-05-07T00:12:58.734 30 Transport 30 Transport finished 2019-05-07T00:22:08.734 31 Transport 31 Transport finished 2019-05-07T00:32:08.734 32 Transport 32 Transport finished 2019-05-07T00:47:08.734 33 Transport 33 Transport finished 2019-05-07T01:06:09.244 24 Transport 24 Transport finished 2010 05 07T01-19-**C END EVENT RESULTS** 

**Detailed results** are presented for every **process instance**

Excel results are structured similar to input format and contain times for different classes (e.g. Start events, Tasks, Gateways)

### **Step 4: Evaluate results**

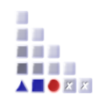

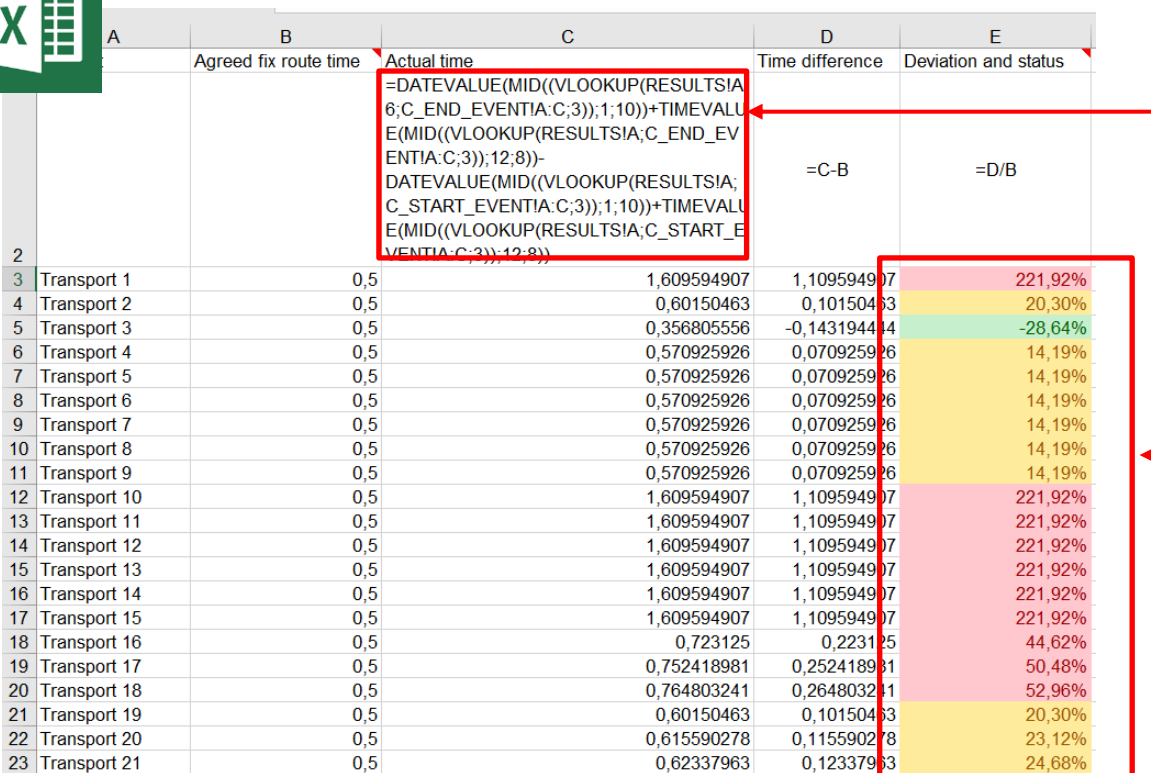

#### **Excel formulas** can be used to build monitoring tools (e.g. cockpits)

**Traffic light coding** for simple visualisation of critical process delays

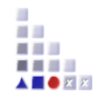

Token based and with individual characteristic Discrete Event Simulation

# **KNOWLEDGE-BASE PROCESS SIMULATION**

# **Simulation of Renovation Process - 1**

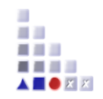

**Introduction of how to use extracted knowledge for the simulation of renovation processes.**

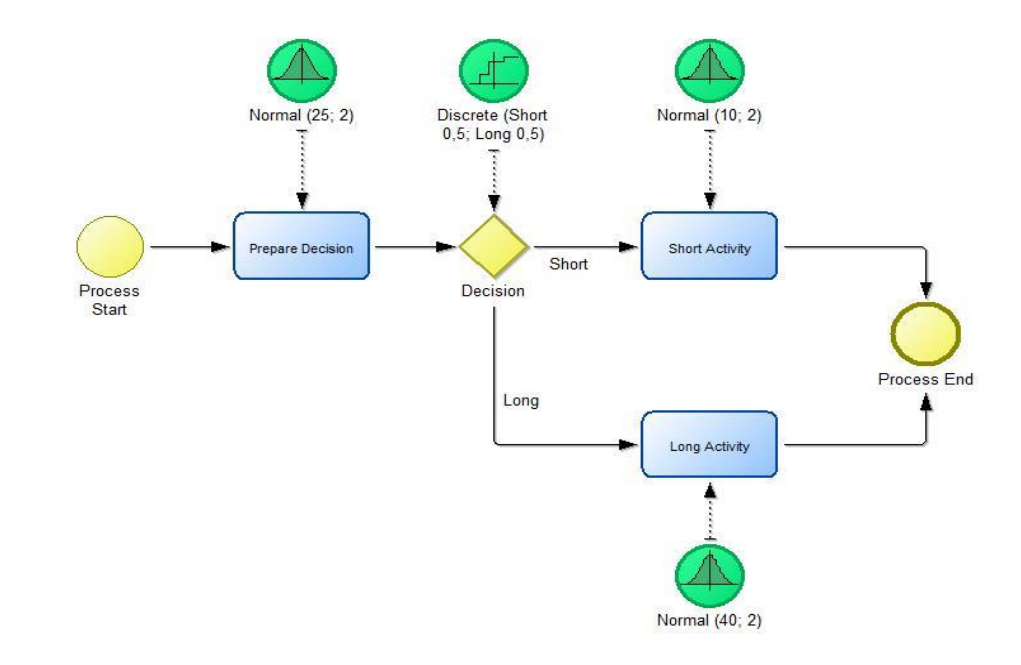

### **Simulation of Renovation Process - 2**

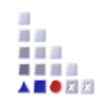

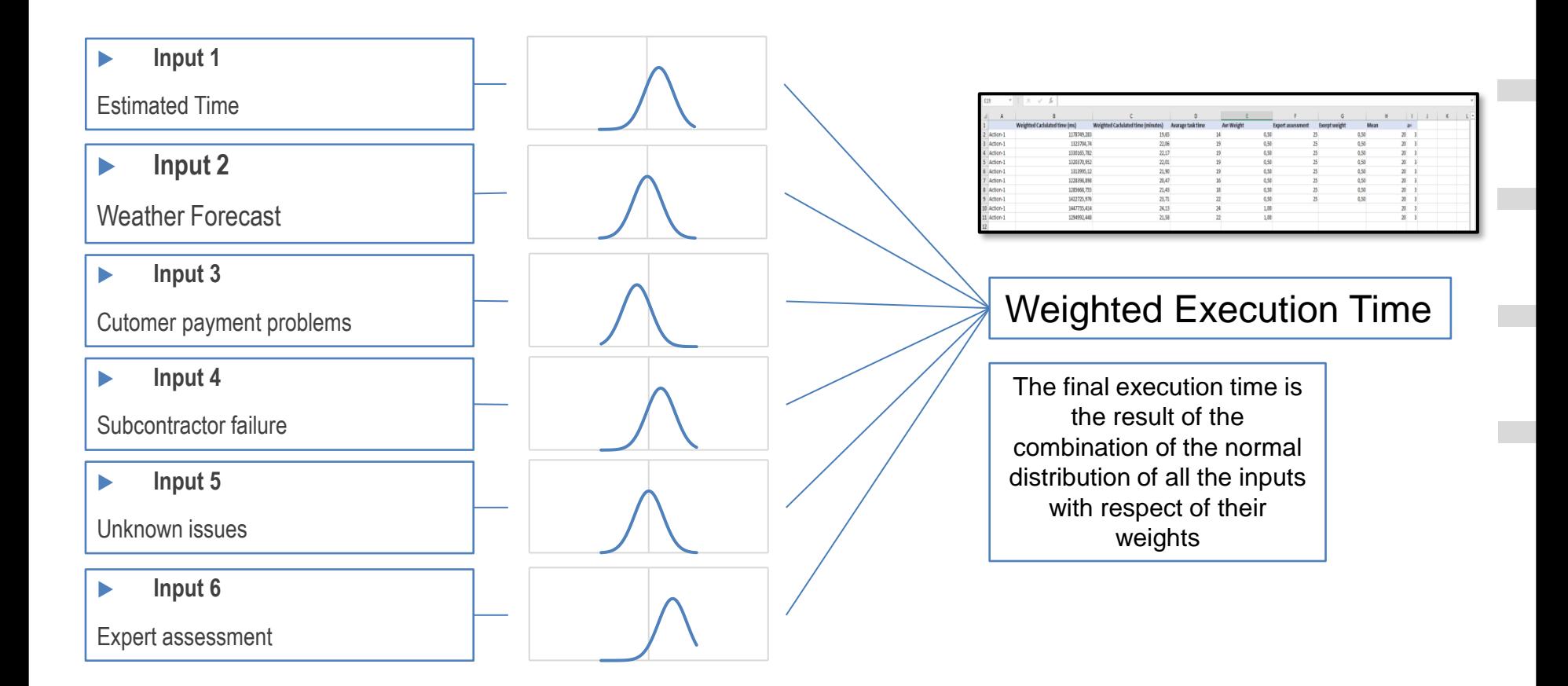

# **Knowledge-Based Simulation of Renovation Process – 3**

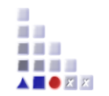

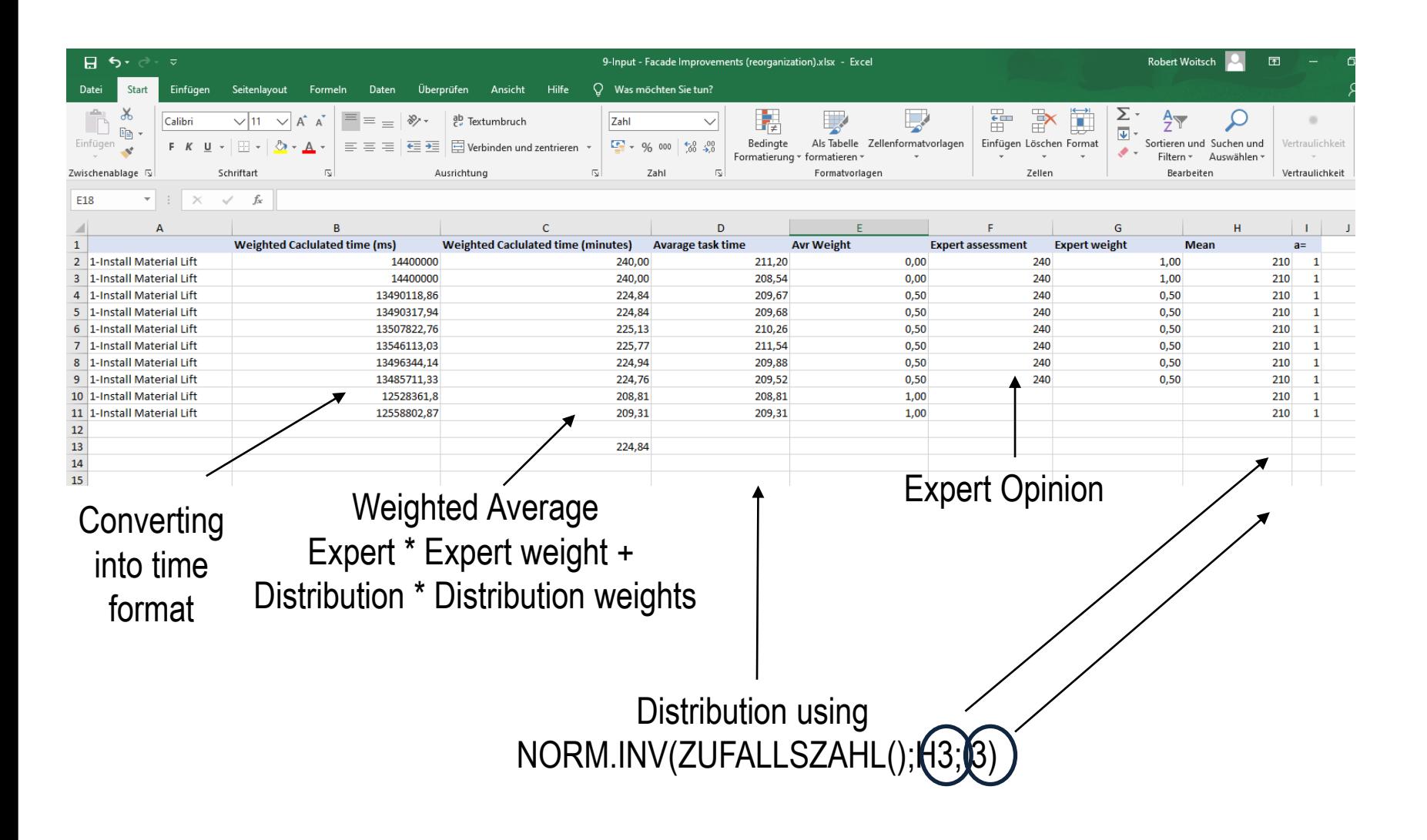

## **Simulation of Renovation Process - Output**

**Start** 

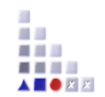

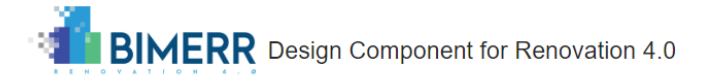

Process Modeller Dashboards Simulation Model Wiki XWiki Process Mining

Please select the file containing the model to simulate and press the Simulate button. Supported file format is BPMN.

 $t$  input-moderate-dist1.xlsx + Facade Improvement Process.bpmn

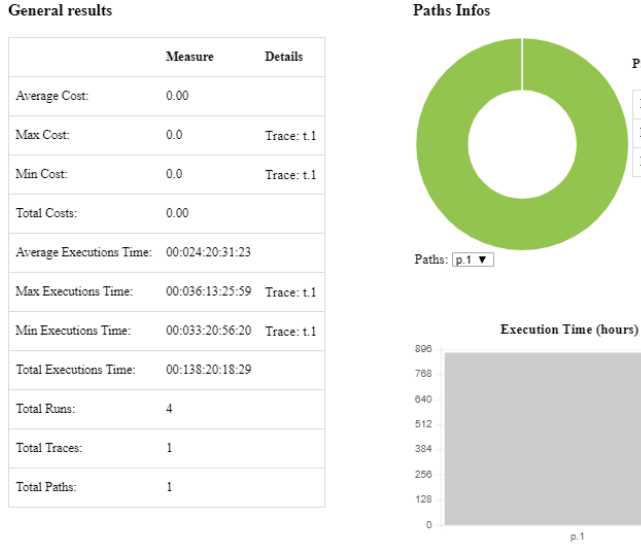

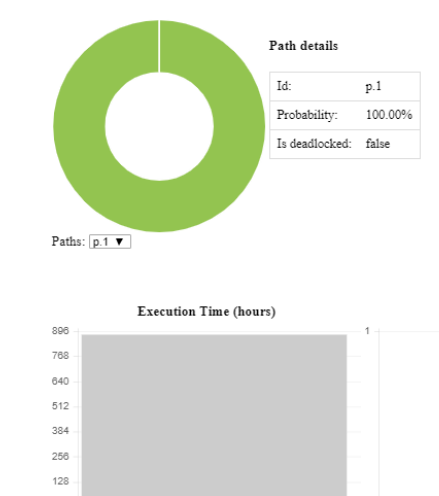

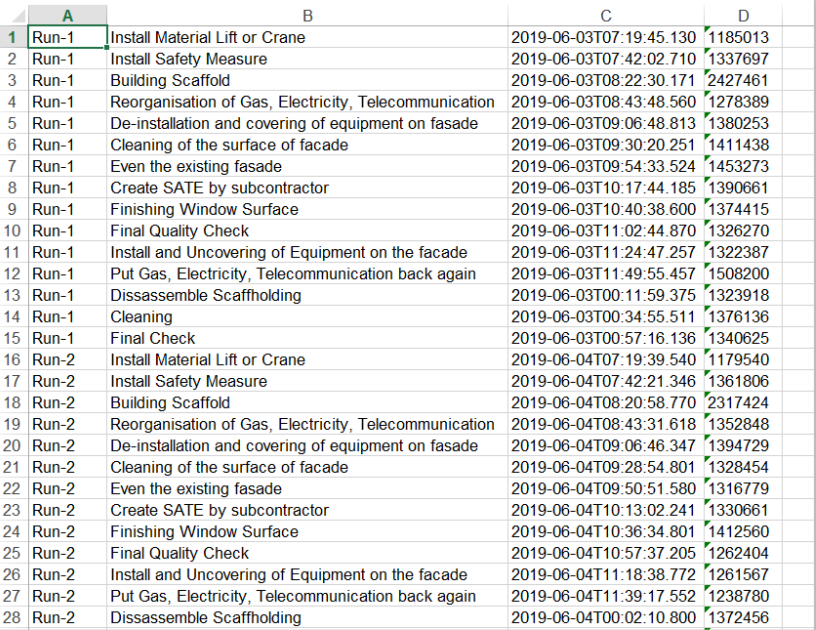

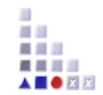

# Monitoring and Simulation of Renovation Process

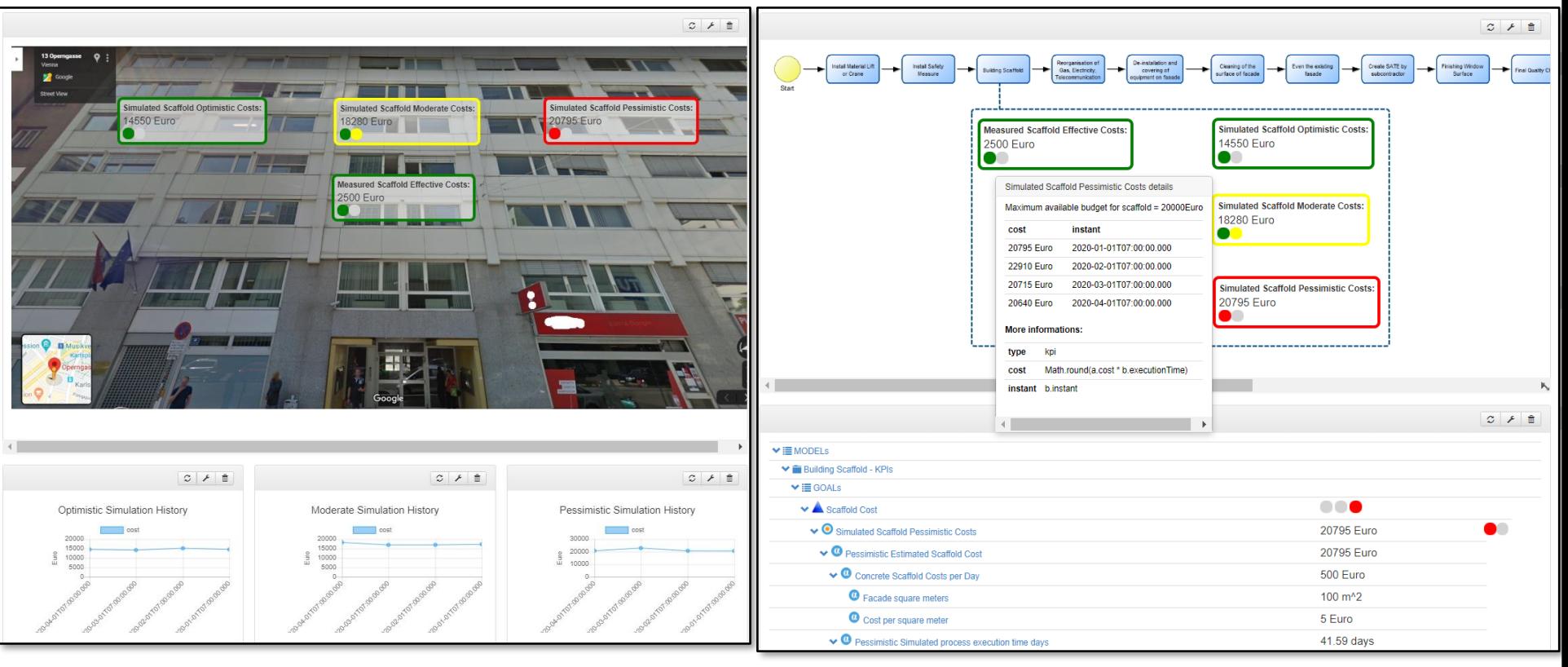

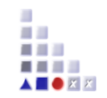

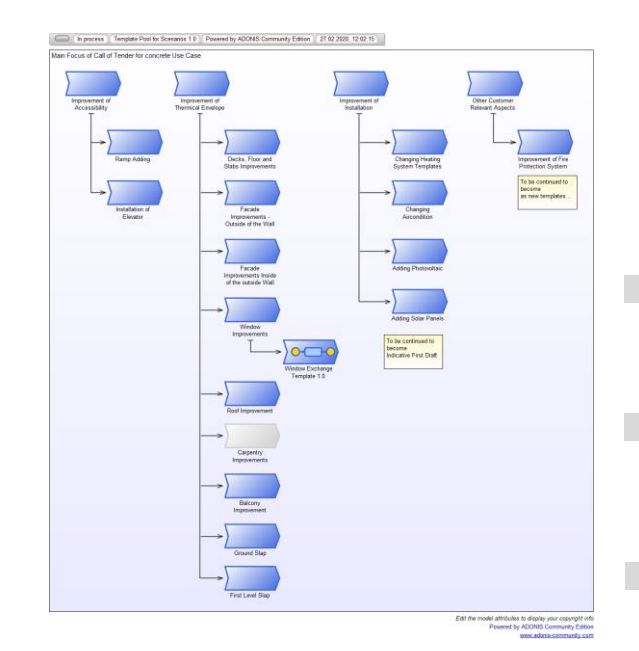

Design of Renovation Processes

# **DESCRIPTION OF RENOVATION PROCESS MANAGEMENT**

## **Available Results**

#### **BIMERR Development Space at ADOxx.org**

#### **Sample Models can be downloaded**:

BPMN images and BPMN format

#### **Sample Tool can be downloaded**:

- Download ADOxx 1.5
- Download BPMN library
- Download Sample Models in ADL format

#### **Documentation is available**

▶ D6.2 Adaptive Renovation Process & Workflow Models 1

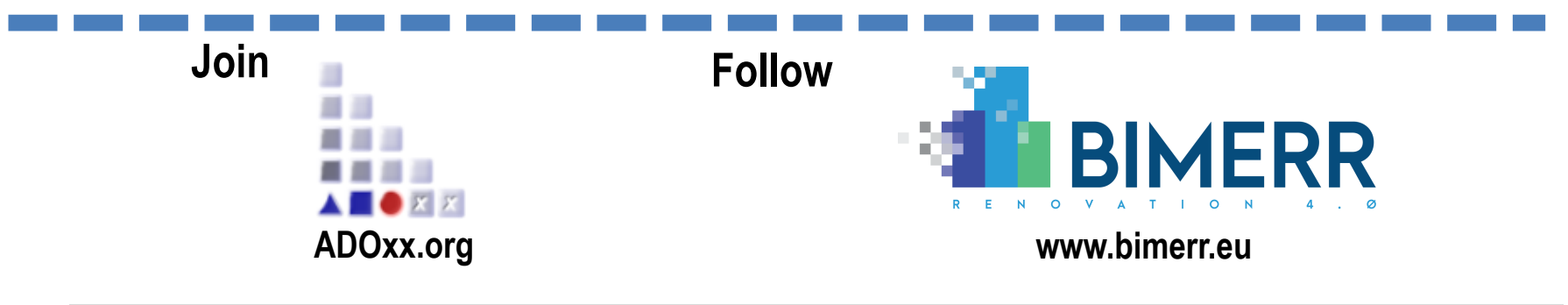

# **Disclaimer**

*The results have been developed, improved or adapted during the work in the EU Project BIMERR*

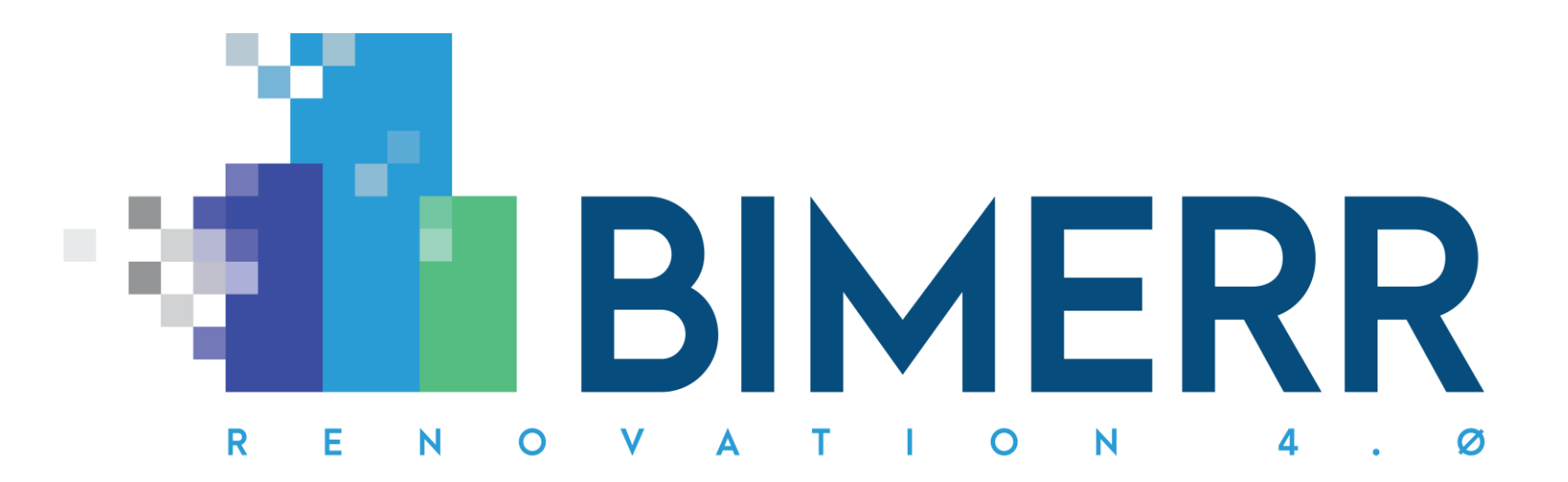

*This project has received funding from the European Union's Horizon 2020 research and innovation programme under grant agreement no. 820621* 

*Call identifier: LC-EEB-02-2018*